# Opsætning af Web Feeds Atom/Rss

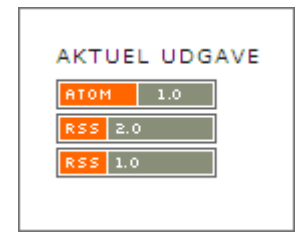

Ønsker man at tilvælge Web Feeds Atom/RSS skal man logge sig ind som Tidsskriftschef/Journal Manager og på startsiden vælge linket 'System-plug-ins'.

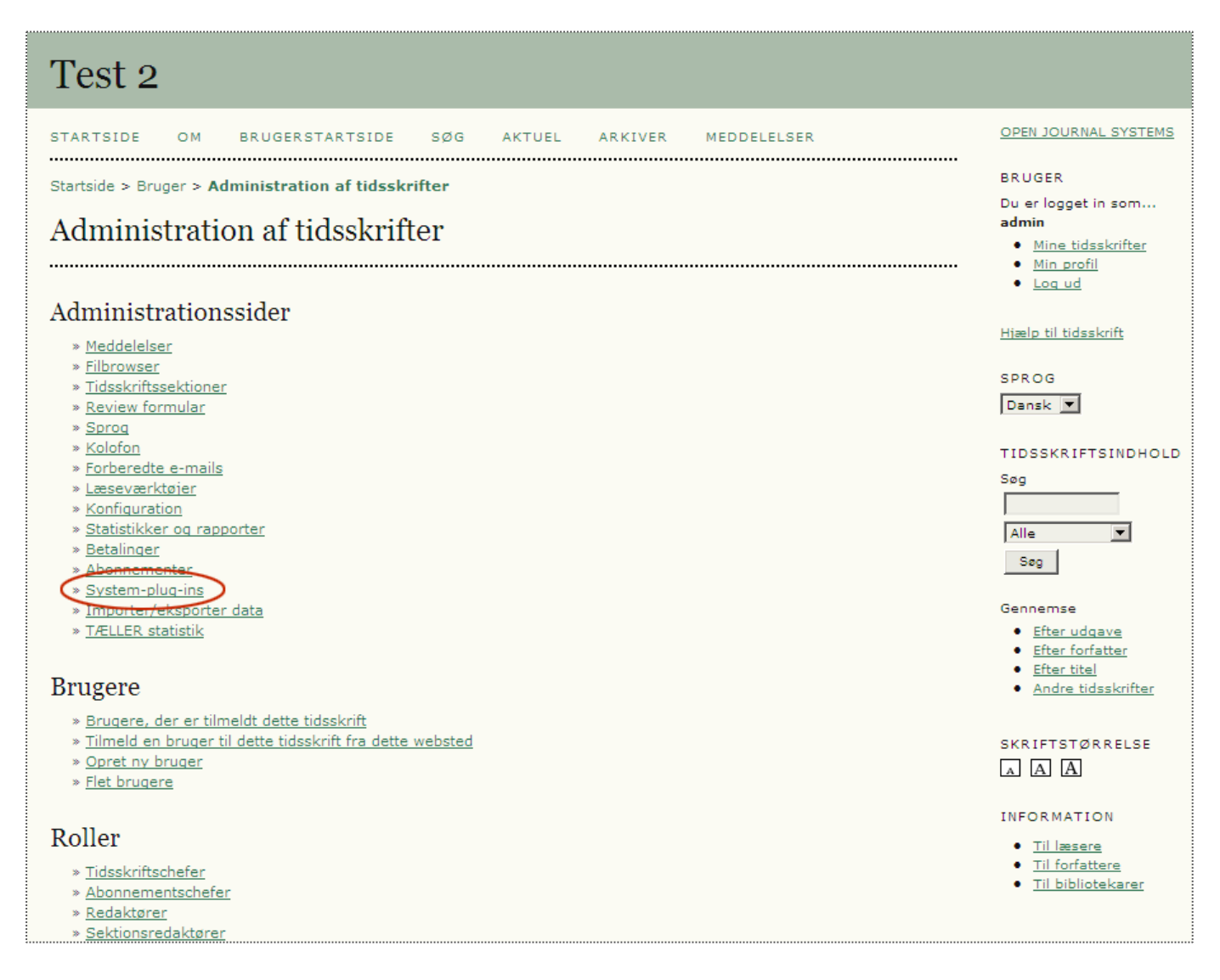

# På den fremkomne side finder man under 'Generiske plug-ins', Web Feed Plugin. For at tilvælge denne klikker man på linket 'AKTIVER'

## Generiske plug-ins

Generiske plug-ins bruges til at udvide Open Journal Systems på en række forskellige måder, der ikke understøttes af de andre plug-in-kategorier.

#### phpMyVisites Plugin

Integrer OJS med phpMyVisites, en gratis og open source web site trafik-analyse applikation. Kræver at phpMyVisites er installeret. Se phpMyVisites site for mere information. **AKTIVER** 

## Web Feed Plugin

Dette plugin genererer RSS/Atom web syndication feeds til det aktuelle nummer.

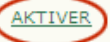

#### **COinS Plugin**

COinS plugin tilføjer en OpenURL descriptor til artikelsider (abstract og HTML), som f.eks. kan bruges til at trække information til citeringsværktøjer. AKTIVER

#### OpenAds Plugin

OpenAds plugin tillader, at dynamiske tilføjelser fra OpenAds ad server bliver indsat i OJS. Læs README filen i plugins/generic/openAds for information om at aktiverer dette plugin.

#### **TinyMCE Plugin**

Dette plugin aktiverer WYSIWYG redigering af OJS tekstfelter ved hjælp af TinyMCE tekstbehandleren. **DEAKTIVER** 

## Aktiver-linket bliver herefter til et Deaktiver-link og ved siden af fremkommer et nyt link, Indstillinger. Via dette kan man vælge, hvor web feeds skal indsættes (se næste side)

# Generiske plug-ins

Generiske plug-ins bruges til at udvide Open Journal Systems på en række forskellige måder, der ikke understøttes af de andre plug-in-kategorier.

## phpMyVisites Plugin

Integrer OJS med phpMyVisites, en gratis og open source web site trafik-analyse applikation. Kræver at phpMyVisites er installeret. Se phpMyVisites site for mere information. AKTIVER

## Web Feed Plugin

Dette plugin genererer RSS/Atom web syndication feeds til det aktuelle nummer. **DEAKTIVER** INDSTILLINGER

## Under indstillinger vælges hvor web feed links skal forekomme.

### Test 2 **STARTSIDE** OM BRUGERSTARTSIDE SØG AKTUEL ARKIVER **MEDDELELSER** Startside > Web Feed Plugin Web Feed Plugin Dette plugin genererer RSS/Atom web syndication feeds til det aktuelle nummer. Indstillinger (C) Vis web feed links på alle sider i tidsskriftet. O Vis kun web feed links på hjemmeside og sider for tidsskriftsnumre. O Vis kun web feed links på sider for tidsskriftsnumre C Vis artikler i det aktuelle nummer af tidsskriftet. senest, publicerede artikler.  $\circ$ **Gem** Annuller \* Angiver obligatorisk felt

Stadig som Tidsskriftschef/Journal Manager skal man til sidst gå ind under Konfiguration/Setup og derfra videre til Udseende/The Look.

Under 5.6 Tidsskriftslayout (1) markeres 'Web Feed Plugin' i midterfeltet (2) og for at få det placeret i højre margen klikkes på højreplinen (3). Husk at klikke på Gem-knappen nederst på siden.

Herefter vil læseren kunne abonnere på tidsskriftets web feed (4) og derved få besked, når et nyt nummer udkommer.

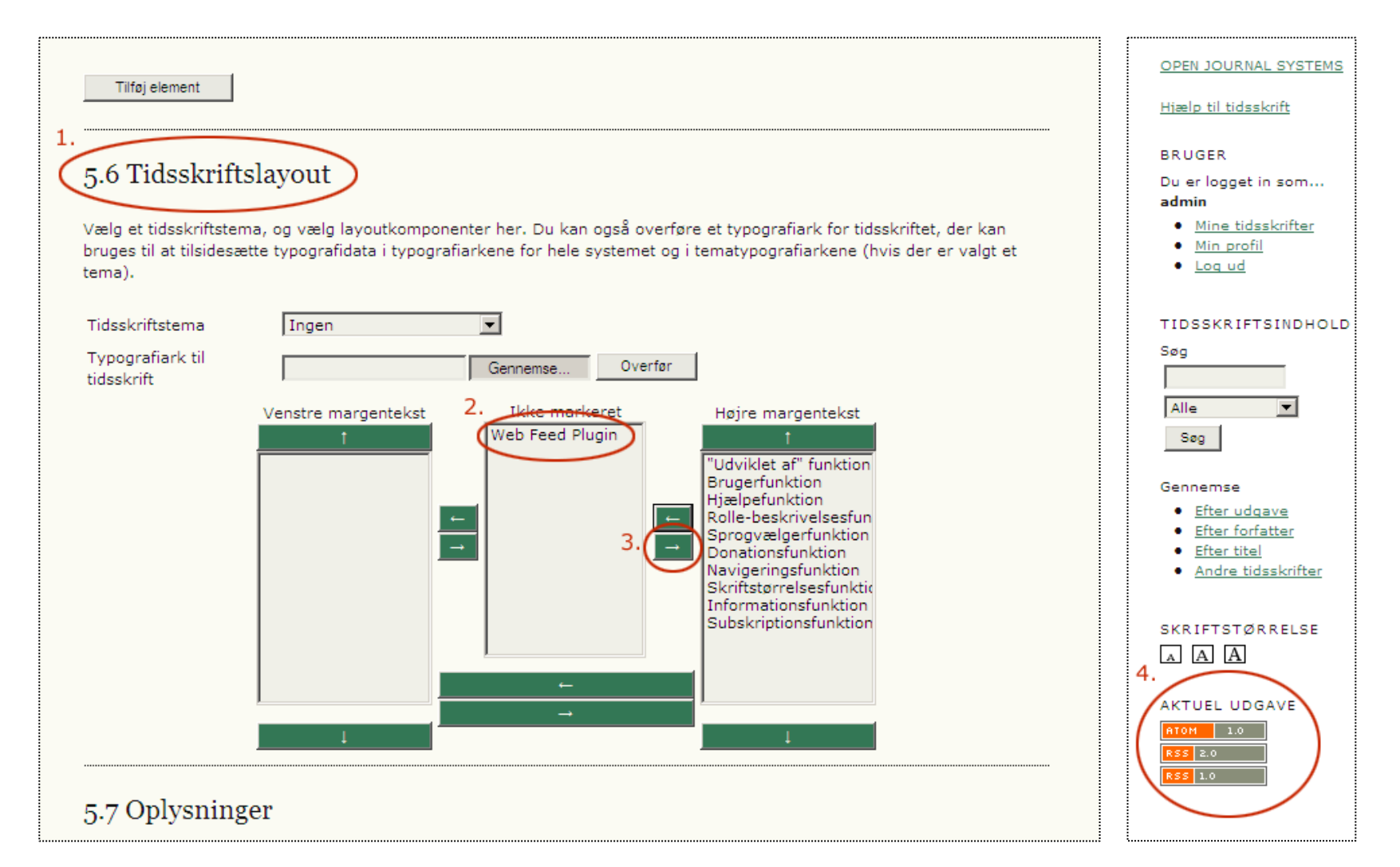